# Prva šolska tekma SCRATCH jan 2024

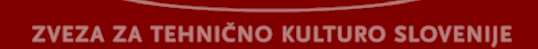

# Vse skupine

**Reševanje in oddaja nalog**

- 1. Pojdite na stran https://scratch.mit.edu/projects/editor/?tutorial=getStarted.
- 2. Ko se vam pojavi stran Scratch, kliknete zavihek Datoteka,
- 3. v meniju izberete [Naloži z računalnika](https://scratch.mit.edu/projects/editor/?tutorial=getStarted),
- 4. poiščete na svojem računalniku datoteko <ime>-naloga.sb3,
- 5. kliknete na ime datoteke, in že se ta pojavi na strani Scratch.
- 6. Ko zaključite delo, kliknete na zavihek Datoteka,
- 7. v meniju izberete Shrani na računalnik.
- 8. Svojo datoteko <ime>-naloga.sb3 naložite na server.

### 1. **Pristanišče**

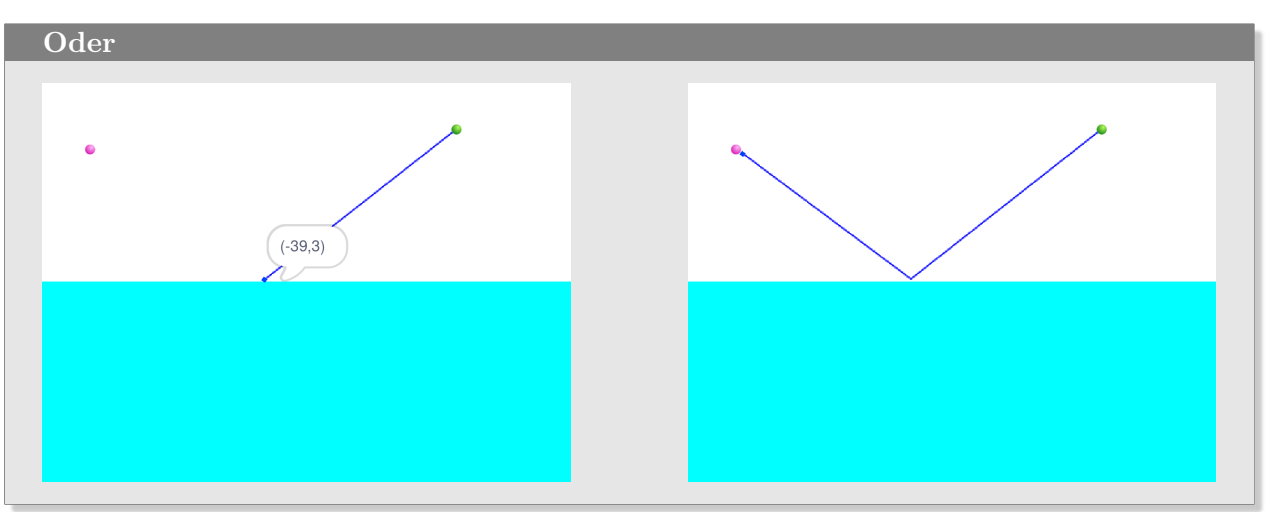

# **Naloga**

Mesti Roza in Zeleno bosta zgradili skupno pristanišče ob obali na mestu, da bo vsota razdalj od pristanišča do enega in drugega mesta najmanjša. Modra pika naj poišče mesto, kjer je vsota razdalj od obeh mest manjmanjša.

### **Napotek**

Dve resitvi naloge: https://scratch.mit.edu/projects/418486241/editor/ https://scratch.mit.edu/projects/948297808/editor

### 2. **Sledi robota**

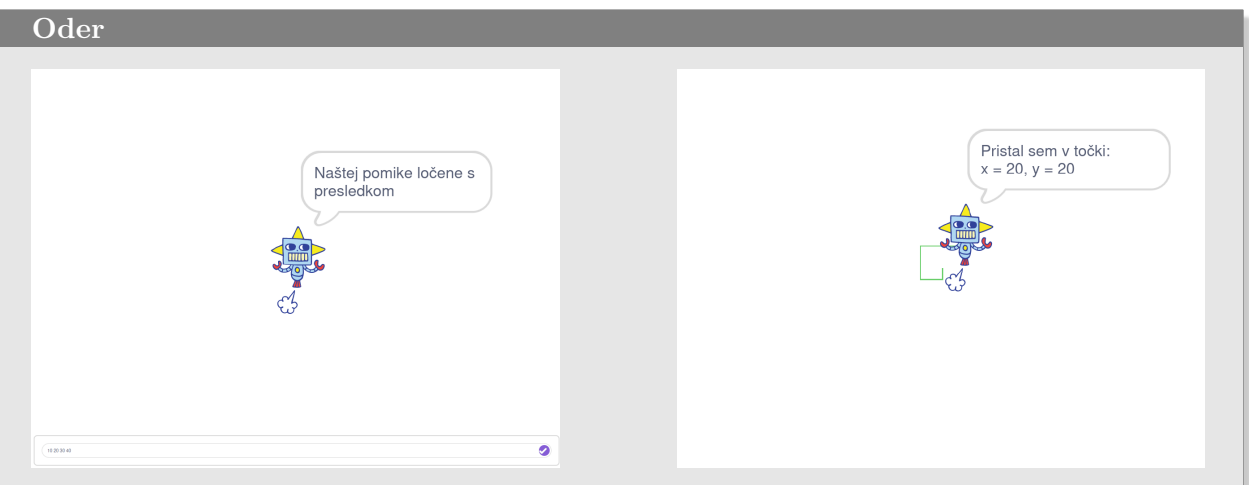

### **Naloga**

Robot se pomika po odru. Pot začne v točki (0, 0) obrnjen proti jugu (navzdol). Po vsakem pomiku se robot obrne za 90 stopinj v smeri urinega kazalca. Medtem naj izbira videze, tako da bo stalno obrnjen v smeri pomika.

Na začetku vas pozove, da zapišete dolžine pomikov v vrstico, ki jo ponudi blok vprašaj in () počakaj. Dolžine pomikov zapišete ločene s presledkom. Na koncu naj robot sporoči koordinate točke pristanka.

### **Napotek**

Robot naj spusti svinčnik, da bo na odru ostala sled njegove poti. Rešitev naloge: https://scratch.mit.edu/projects/949059640/editor

### 3. **Kocka**

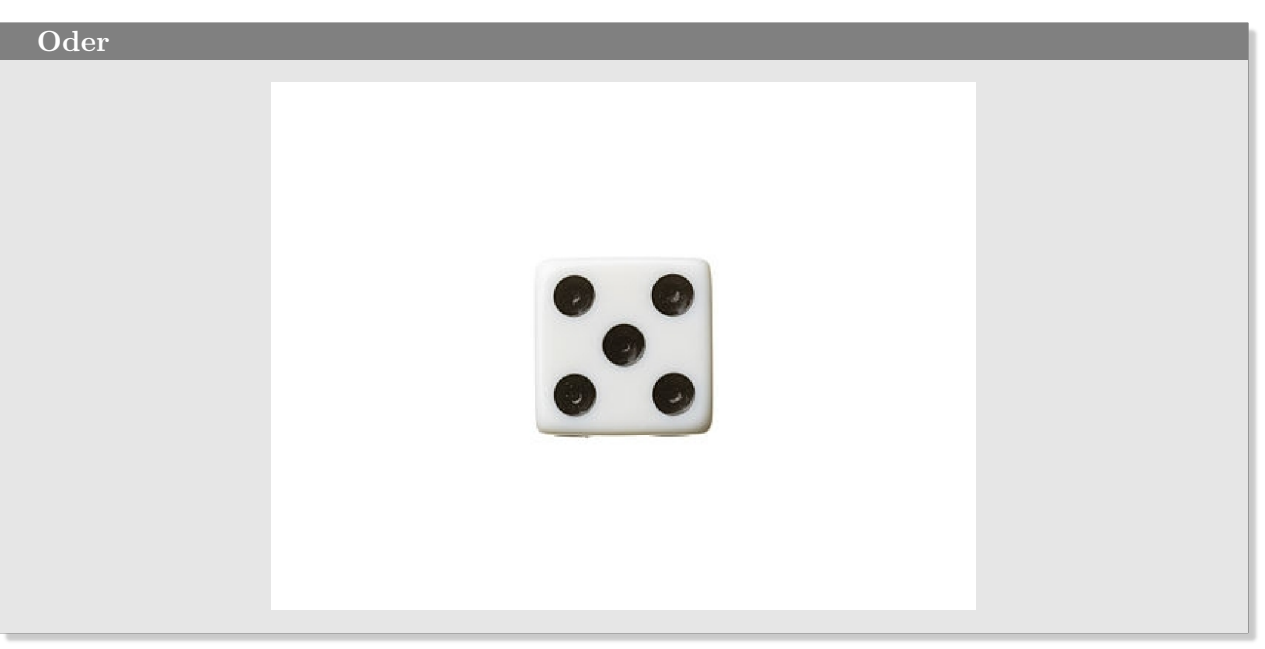

# **Naloga**

Na odru je figurica, ki predstavlja igralno kocko, ki ima šest videzov (strani z 1, 2, . . . , 6 pik). Klik na figurico simulira met kocke. Kocka se zakotali tako, da figurica desetkrat naključno zamenja svoj videz. Na koncu se ustavi z naključno izbranim videzom.

# **Napotek**

Resitev naloge: https://scratch.mit.edu/projects/324434624/editor/

### 4. **Kodiranje atbash**

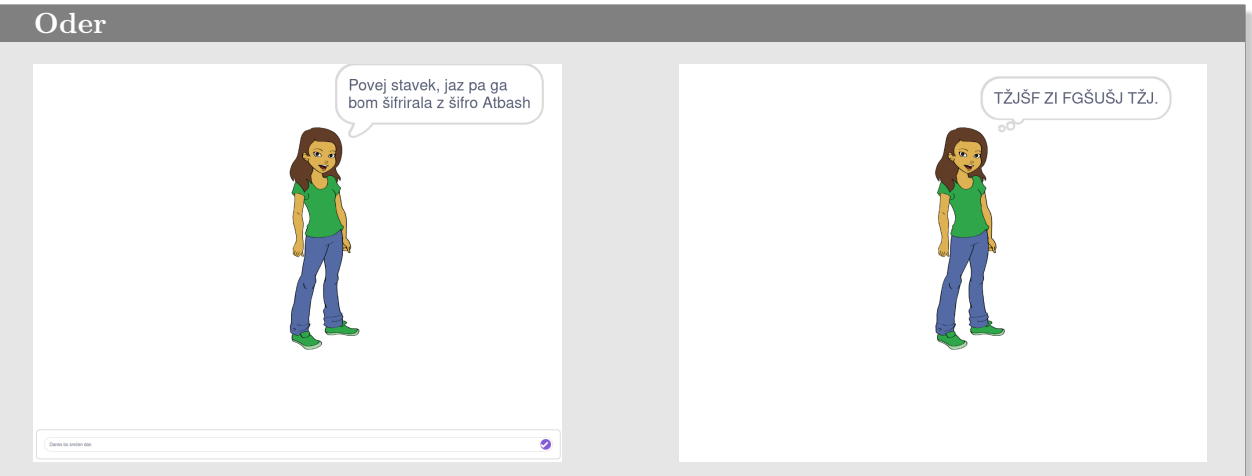

#### **Naloga**

Atbash je metoda kodiranja, pri kateri se vsaka črka abecede nadomesti z njeno *zrcalno* črko v abecedi: A <=>  $\check{Z}$ ; B <=> Z; C <=> V; itd. Abby vam ponudi vrstico, kamor vpišete stavek, nato vam pove stavek v kodirani obliki.

Primeri

```
atbash("jabolko")  "NŽZILMI"
atbash("Pozdravljen svet!")  "HIBTGŽCLNŠJ FCŠD!"
```
Opombe Neabecedni znaki ostanejo nespremenjeni. abeceda = 'ABCČDEFGHIJKLMNOPRSŠTUVZŽ' Odgovor je vedno izpisan z velikimi tiskanimi črkami, ne glede na to, kakšne črke vpišete v vrstico.

#### **Napotek**

Resitev naloge: https://scratch.mit.edu/projects/949291934/editor

### 5. **Praprot**

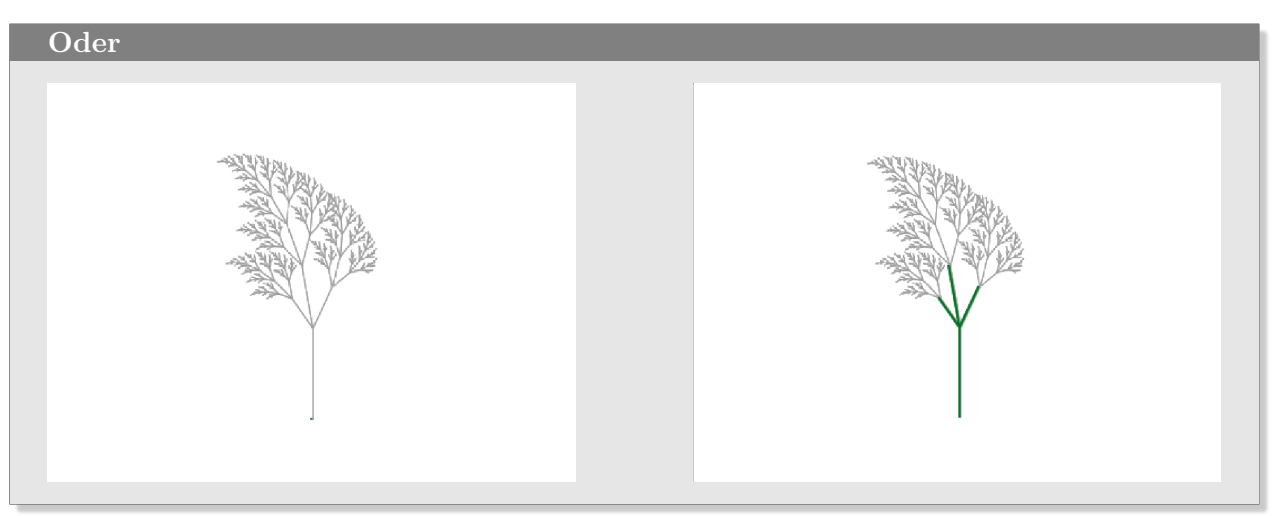

# **Naloga**

Prerišite sliko na odru. V nastavku lahko vidite kote med vejami in faktorje skrajšanja. Neposredno risanje morate nadomestiti z rekurzivnim klicem funkcije oziroma bloka fern. Nazaj se vračate samo enkrat, in to na koncu. Ostala vračanja se zgodijo na koncu rekurzije.

### **Napotek**

Resitev naloge:

https://scratch.mit.edu/projects/64718816/editor